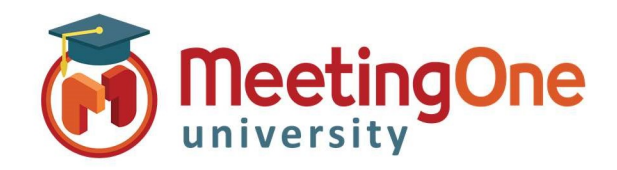

## Recordings

OAM (Online Account Management) allows you to access all recordings that have been captured in the audio room you are logged into.

## Access Recordings

Access through the Recordings tab, all recordings for the room will appear. \*All recordings are kept for 30 days only.

Click Recordings – Recordings will be accessible after they are processed. Processing times vary. You can download the Audio recording as a .wav or .mp3 file.

- Click .wav or .mp3
- Download will begin and can be saved to your computer

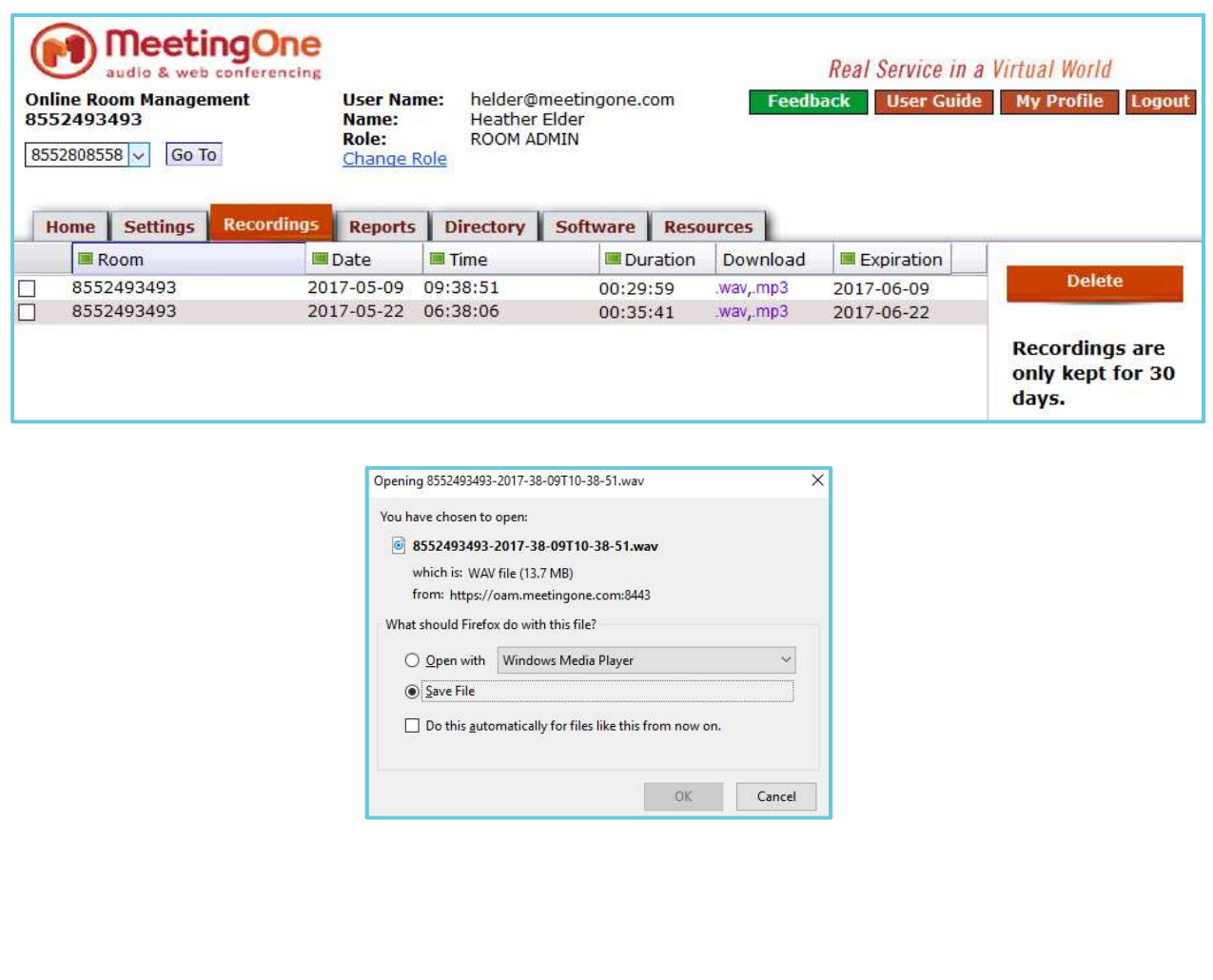